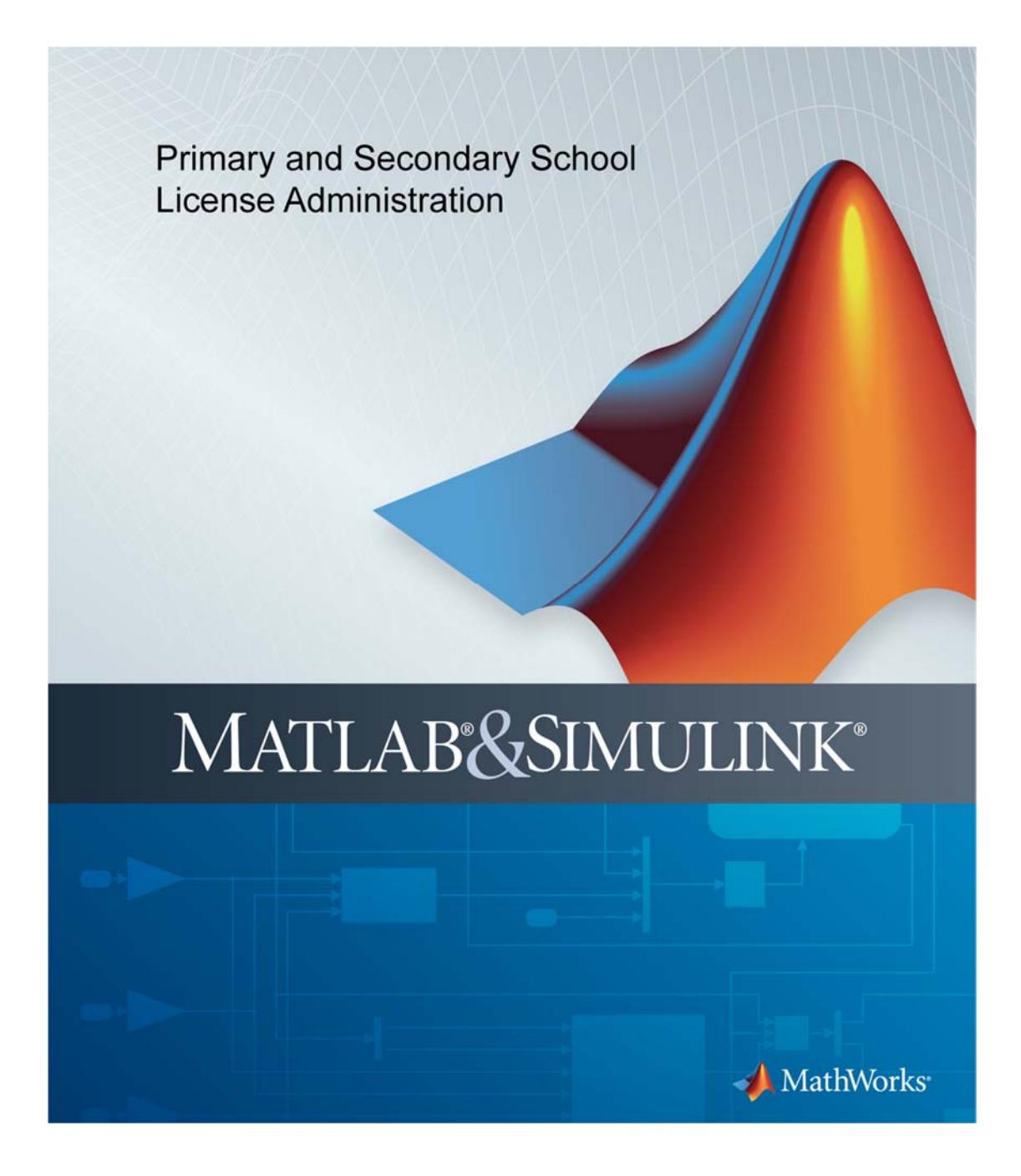

### **How to Contact MathWorks**

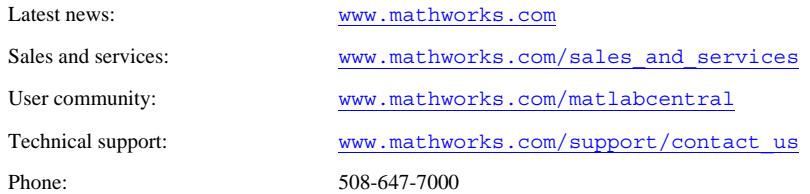

The MathWorks, Inc. 3 Apple Hill Drive Natick, MA 01760-2098

*Primary and Secondary School License Administration* 

### © COPYRIGHT 2014-2015 by The MathWorks, Inc.

The software described in this document is furnished under a license agreement. The software may be used or copied only under the terms of the license agreement. No part of this manual may be photocopied or reproduced in any form without prior written consent from The MathWorks, Inc.

FEDERAL ACQUISITION: This provision applies to all acquisitions of the Program and Documentation by, for, or through the federal government of the United States. By accepting delivery of the Program or Documentation, the government hereby agrees that this software or documentation qualifies as commercial computer software or commercial computer software documentation as such terms are used or defined in FAR 12.212, DFARS Part 227.72, and DFARS 252.227-7014. Accordingly, the terms and conditions of this Agreement and only those rights specified in this Agreement, shall pertain to and govern the use, modification, reproduction, release, performance, display, and disclosure of the Program and Documentation by the federal government (or other entity acquiring for or through the federal government) and shall supersede any conflicting contractual terms or conditions. If this License fails to meet the government's needs or is inconsistent in any respect with federal procurement law, the government agrees to return the Program and Documentation, unused, to The MathWorks, Inc.

### **Trademarks**

MATLAB and Simulink are registered trademarks of The MathWorks, Inc. See www.mathworks.com/trademarks for a list of additional trademarks. Other product or brand names may be trademarks or registered trademarks of their respective holders.

#### **Patents**

MathWorks products are protected by one or more U.S. patents. Please see www.mathworks.com/patents for more information.

# **Overview**

Congratulations on receiving your new Primary and Secondary School license! MATLAB Primary and Secondary School Suite includes the same tools used in higher education and by professional engineers and scientists worldwide.

Your school can purchase the suite and install the products you need on any school-owned and personally owned computers for teachers and students. It is not for government, commercial, university or other organizational use.

This guide describes how to set up the license for use in your school. It includes detailed instructions for both administrators and end users.

# **Deploying a Primary and Secondary School License**

## **Summary of Steps:**

To deploy a Primary and Secondary School license:

- 1. Associate the students as End Users in the License Center. To do this, you need the first and last name of each student as well as their email address.
- 2. After associating the students, instruct each student to download, install, and activate the software on their computers.

**Note** If students have school-provided email addresses, you have the option of allowing these students to associate themselves with the license. Contact the Installation Support Team to learn more about this option.

## **Administrators: Associate Students as End Users**

- 1. Go to: www.mathworks.com/licensecenter
- 2. Select your license from the list.
- 3. Click **End Users and License Contacts**.
- 4. Click the **Add User** button found to the right, above the table of Licensed End Users.
- 5. Enter the student's name and email in the displayed fields.

This procedure creates a MathWorks® Account for the students (if they don't have one already), and sends them an email with their MathWorks Account password.

6. Instruct students to download, install, and activate the software.

**Note** By default, each student has access to over 30 different products. You can instruct your students to download and install a smaller subset of products.

## **End Users: Download, Install, and Activate**

1. Go to: https://www.mathworks.com/licensecenter/

2. Select the Primary and Secondary School License from the list.

### 3. Click **Download Products**.

4. Locate the installer file you downloaded. It should be located in the default download location, unless you specified another location. The name of the installer file is :

- **Windows®**: matlab <*release>* win64.exe
- **Mac OS X®**: matlab\_*<release>\_*maci64.zip Where < *release* > represents the release number.

5. Start the installer:

- **Windows**: Double-click the installer file you downloaded in the previous step. The Windows Self-Extractor runs and then the installer starts.
- Mac OS X: Double-click the installer file you downloaded in the previous step. This action extracts the files and creates a folder named matlab\_*<release>\_*maci64, where *<release>* represents the release number. Inside this folder, double-click **InstallForMacOSX** to start the installer.

6. In the MathWorks installer, select **Log in with a MathWorks Account** and follow the online instructions.

7. When prompted, select the license you want to use.

8. Select the products you want to download and install. You may have received a list of products from your teacher or instructor. The installer proceeds to download and install products from the selected license.

9. After downloading and installing the software, activate it. Keep the **Activate MATLAB**  checkbox selected and click **Next.** 

Congratulations! You activated the software. To start using MATLAB, click the MATLAB.exe file or shortcut on your desktop.